## **RISING TEMPLE:™ HOLD & WIN™**

**Game Rules (1.1 - 21/11/2022)** 

# **1. OVERVIEW**

The goal is to obtain a winning combination on a winning way spread across the reels.

#### **Game specifications**:

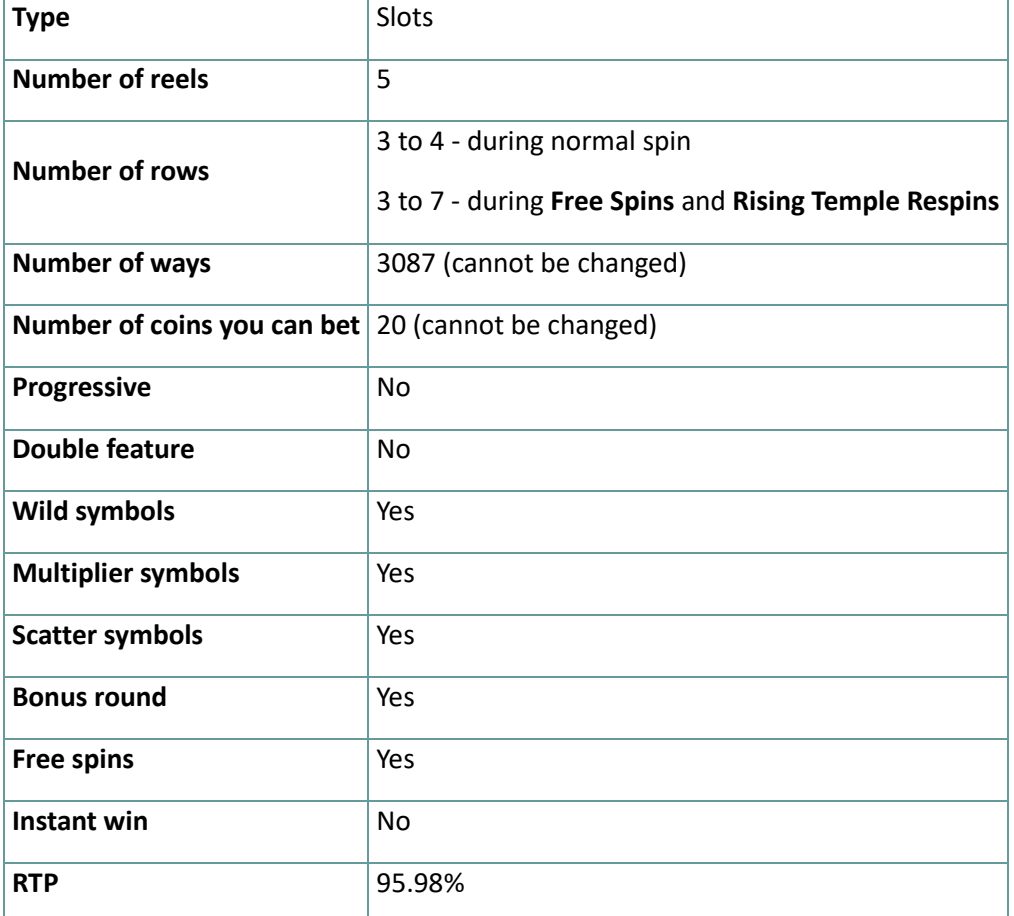

The game disconnects if you do not take any actions for a specific number of consecutive minutes (this number varies depending on jurisdiction); the session recovery feature will save the game progress so that the next time the game is loaded, you can continue where you left off.

In the event of technical difficulties resulting in a dropped connection to the game server, the game you were playing is saved automatically and will load the next time you establish a connection to the game server. You will not be able to reconnect to the game server for the first 30 seconds after the disconnection.

**Note**: In case of malfunction all pays and play are voided; any bet that was not yet accepted will be voided, any bet that was unsettled will be refunded.

# **2. HOW TO PLAY**

**Note:** If you do not have enough money to play a game, the bet can be set to the minimum selectable amount through a dialog window informing about this.

All winning ways pay from left to right. Winnings on different ways are all added. Only the highest winning combination on each way is paid. Winnings from Free Spins are added to the total win.

The auto spin feature does not automatically start free spins - player input is required.(Available only for specific jurisdictions)

On the info bar, you can view the current BET, your BALANCE and your current WIN, displayed in either credit or your real currency, depending on the current user's choice (Available only for specific jurisdictions). To toggle between credit or your real currency, click in the BALANCE area (Available only for specific jurisdictions).

# **2.1. Desktop version**

To play, follow these steps:

1. Click **on the main screen, and then use the <b>+** and **-** buttons to

select a coin value. Click

to save the settings and return to the main screen.

**Note:** The total BET is displayed in either credit or your real currency, depending on the current user's choice (Available only for specific jurisdictions). To toggle between credit or your real currency, click in the BALANCE area (Available only for specific jurisdictions).

2. Click

to place the bet and spin the reels one time.

The total amount won will be shown in the WIN field from the info bar, in either credit or your real currency, depending on the current user's choice (Available only for specific jurisdictions). For each winning combination, the amount won is the amount shown in the paytable for that winning combination.

To toggle between credit or your real currency, click in the BALANCE area (Available only for specific jurisdictions).

## **2.2. Mobile version**

To play, follow these steps:

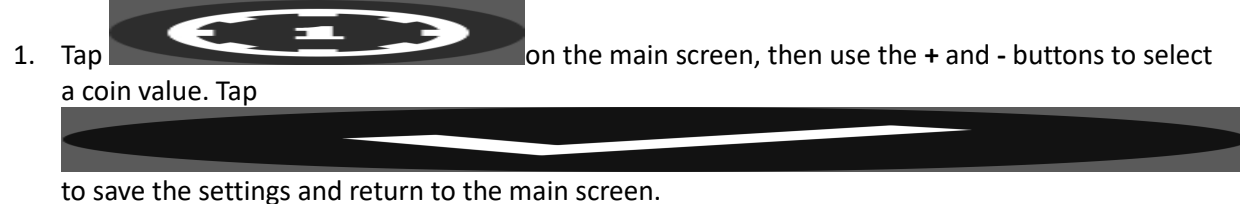

**Note:** The total BET is displayed in either credit or your real currency, depending on the current user's choice (Available only for specific jurisdictions). To toggle between credit or your real currency, tap in the BALANCE area (Available only for specific jurisdictions).

2. Tap

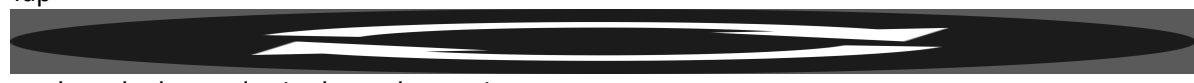

to place the bet and spin the reels one time.

The total amount won will be shown in the WIN field from the info bar, in either credit or your real currency, depending on the current user's choice (Available only for specific jurisdictions). For each winning combination, the amount won is the amount shown in the paytable for that winning combination.

To toggle between credit or your real currency, tap in the BALANCE area (Available only for specific jurisdictions).

# **3. SPECIAL SYMBOLS AND FEATURES**

## **3.1. Wild**

The **Wild** symbol replaces any other symbols, except the **Free Spins** and **Samurai Coin** symbols, to form winning combinations.

**Note: Wild** symbols only appear on reels 2, 3 and 4.

**Note**:If no specific payouts for **Wild** are displayed in the pay table, a combination formed exclusively with **Wild** will pay just like the highest paying symbol, if that combination is the highest winning combination.

#### **3.2. Free Spins symbol**

Landing 3 or more **Free Spins** symbols on the reels will trigger **Free Spins**.

#### **3.3. Samurai Coin symbol**

Landing 5 or more **Samurai Coin** symbols on the reels will trigger **Respins**.

#### **3.4. Rising Temple Respins**

Landing 5 or more **Samurai Coin** symbols on the reels will trigger **Rising Temple Respins** that will award 3 respins.

During the **Rising Temple Respins**, any **Samurai Coin** symbols that land into view will stick and will reset the respins.

Boosters do not stick in view but will reset the respins.

Possible Values during **Respins** are as follows in times bet values:

**Samurai coins** values - X1, X2, X3, X4, X5, X6, X8, X10

**Mini** - X25

**Major** - X50

**Maxi** - X100

**Grand** - X250

#### **3.5. Samurai Boosters**

During the **Rising Temple Respins & Free Spins**, special Boosting Coin symbols can land to unlock extra rows or multiply the end winnings:

- **Arrow Coin** symbol only lands on reel 1 and unlocks an extra row on reels 2, 3 and 4 up to a max of 3 extra rows.
- **X Coin** symbol only lands on reel 5 and increases the win multiplier level by 1. All prizes are multiplied at the end of the feature;

Boosting coins do not stick in place.

Once three of the same Booster Coin has been collected that booster is no longer possible to land on its active reel.

# **3.6. Free Spins**

When 3 or more **Free Spins** symbols land will trigger the **Free Spins** round.

Depending on how many symbols are landed will award the corresponding amount of **Free Spins**:

- **3 Free Spin symbols: 10 Free Spins**
- **4 Free Spin symbols: 12 Free Spins**
- **5 Free Spin symbols: 15 Free Spins**

**Free Spins** can not be retriggered.

**Samurai Booster** symbols can land during **Free Spins**, but do not stick.

Once landed, the reels will remain expanded or multiplier guaranteed.

The expand booster can only expand 3 times unlocking up to 3087 ways to win.

The multiplier booster can only multiply up to x4. All prizes are multiplied by the active multiplier of the current spin during free spins.

Once 3 of the same booster has been collected that booster is no longer possible to land on its active reel.

#### **3.7. Katana Modifier**

During any paid spin in the base game mode the **Samurai** can appear over the reels & award one of the following:

- A winning spin;
- The Respins Bonus;
- The Free Spins Bonus;

**Note**: History application keys

Multiplier= Multiplier

respins\_winnings = Rising Temple Respins Win

Respins\_Triggered= Rising Temple Respins

Respins\_Left= Respins remaining

Respins\_played= Respins played

Freespins\_Played= Free Spins played Freespins\_Left= Free Spins remaining Respins\_Values= Samurai Coins Extra\_Rows= Extra Rows Respins\_End= Rising Temple Respins finished

# **4. Other game buttons**

#### **4.1. Desktop version**

The following buttons are available:

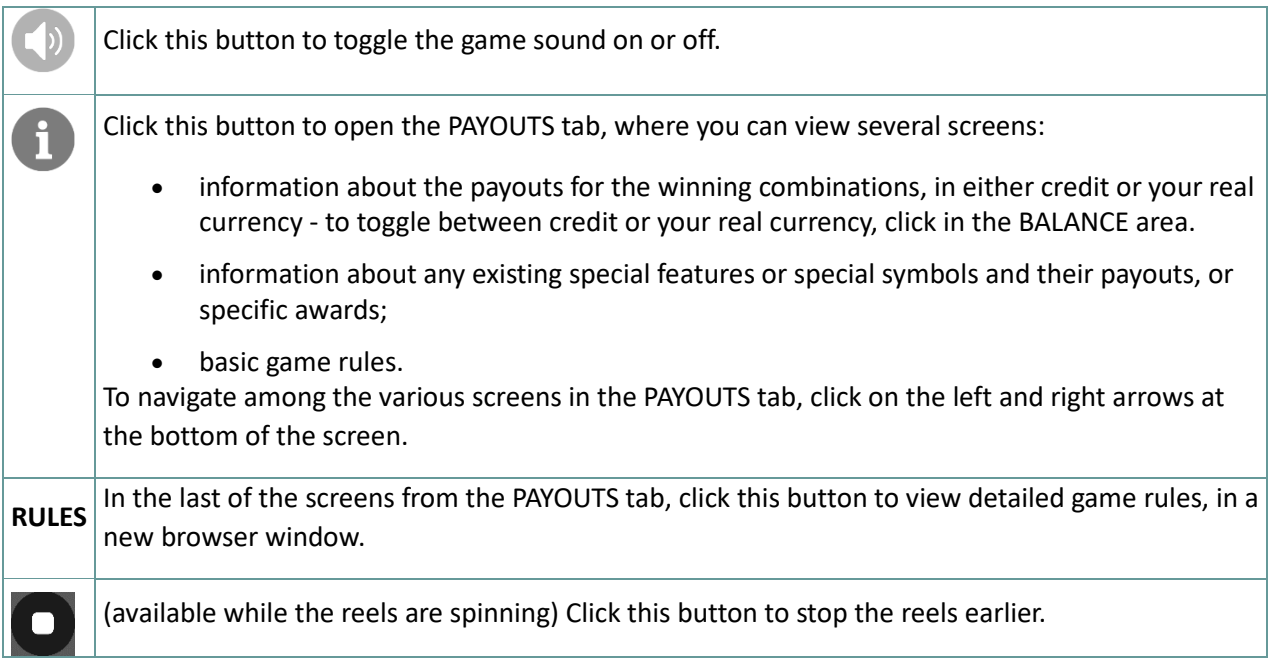

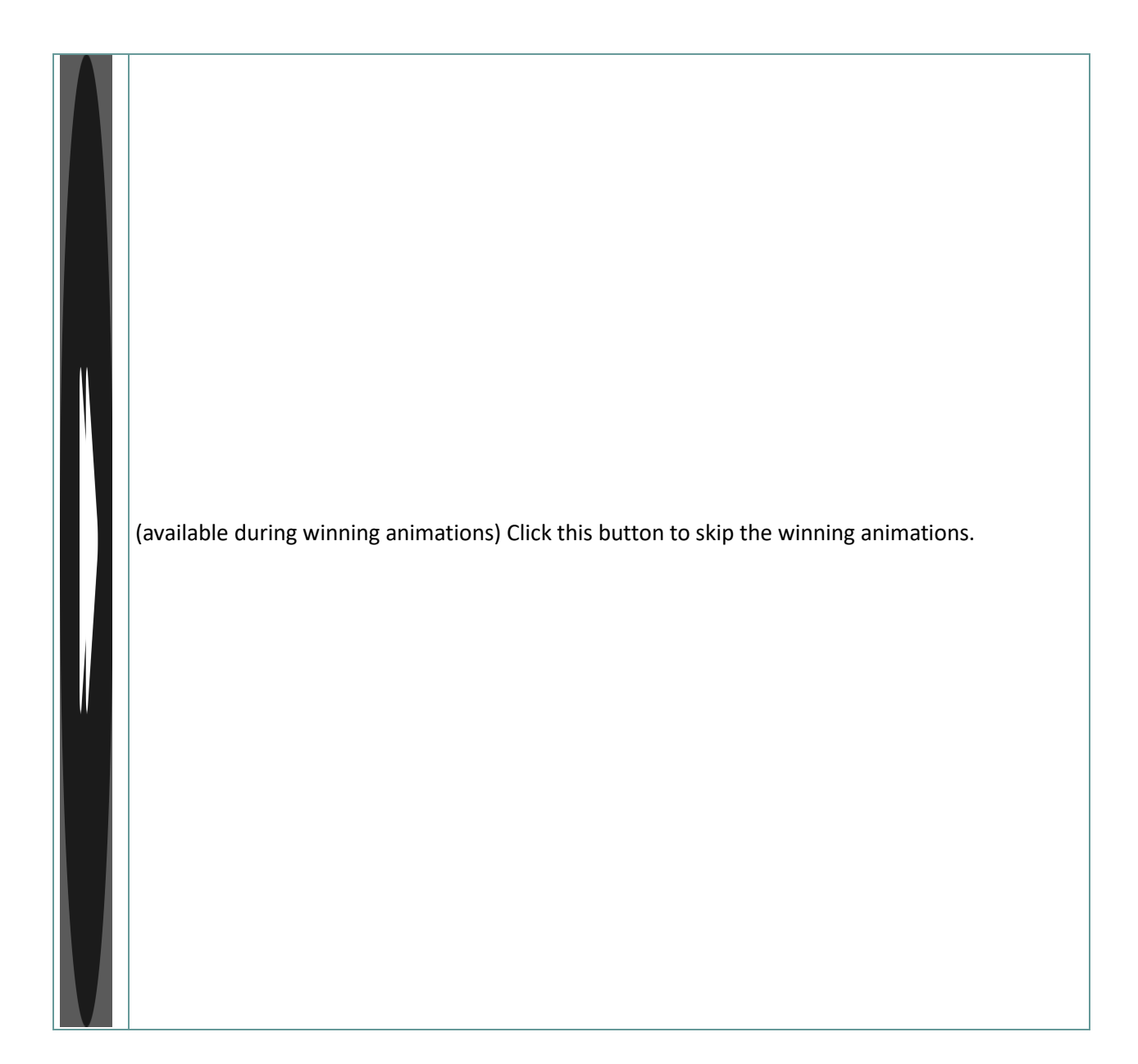

# **4.2. Mobile version**

The following buttons are available:

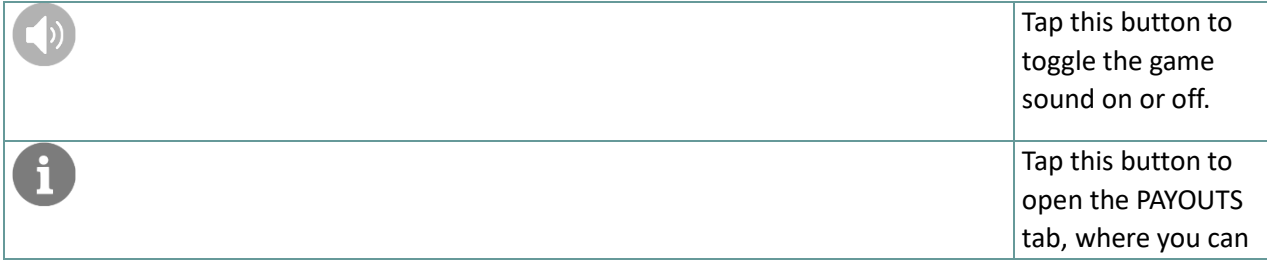

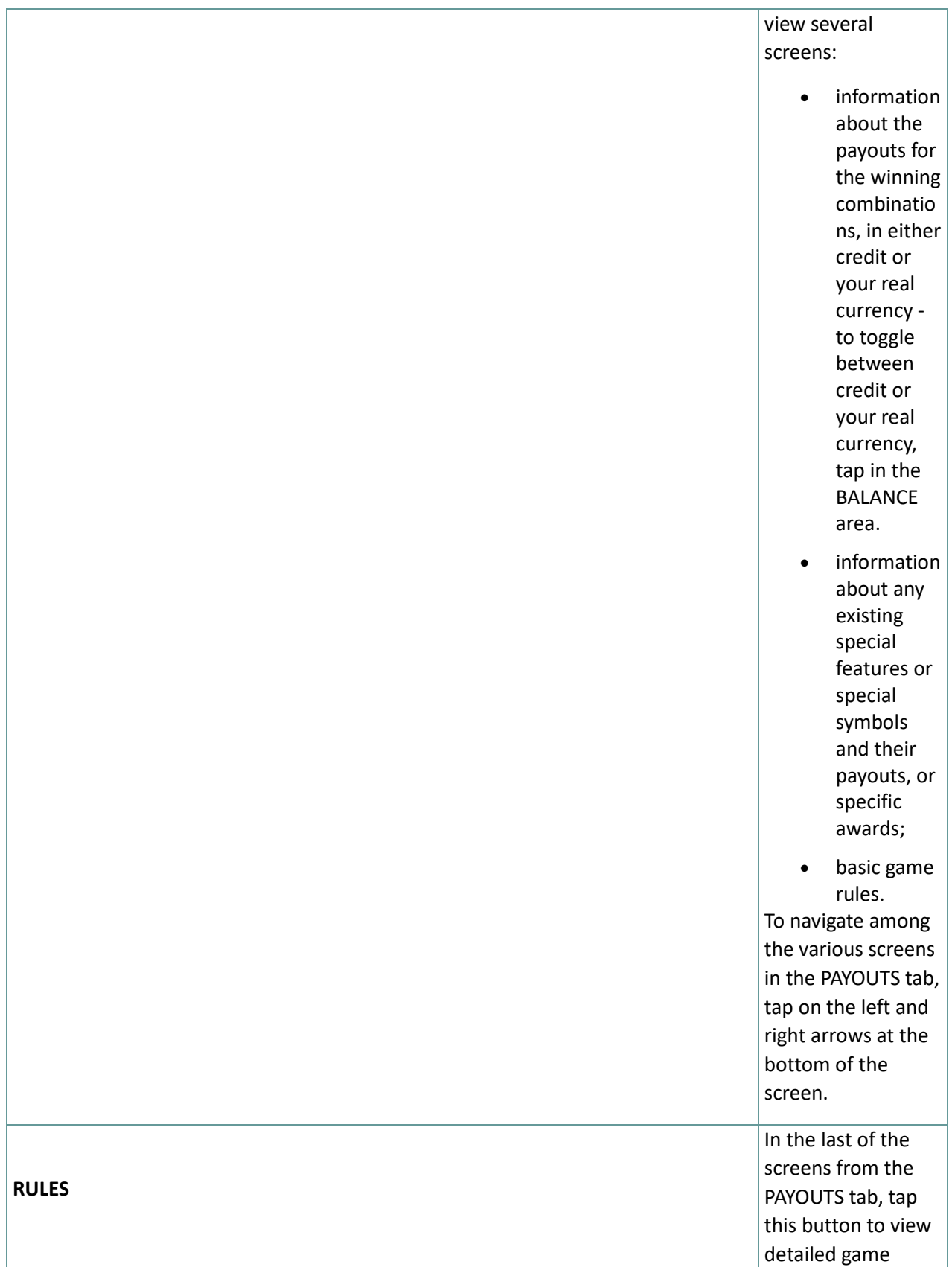

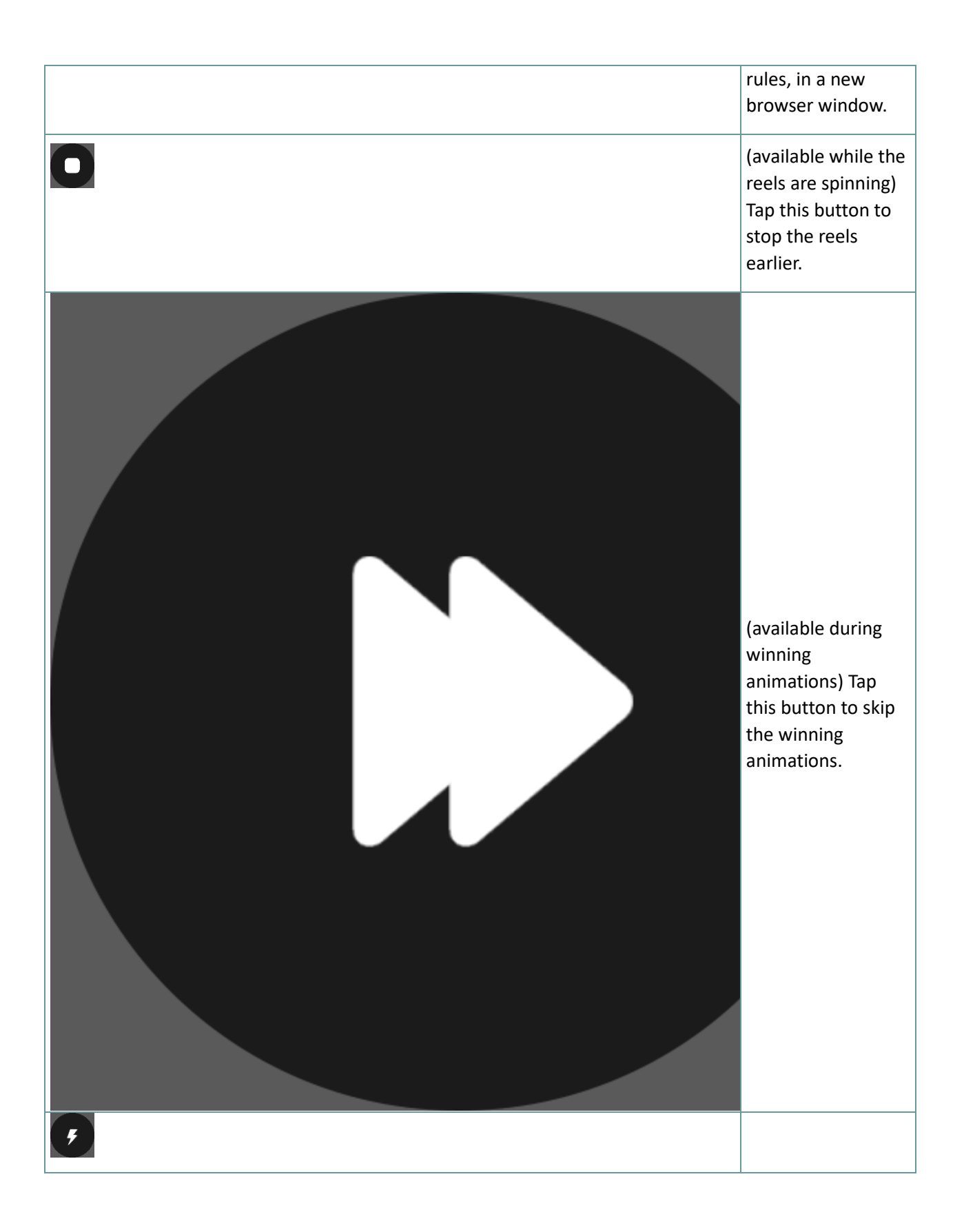